#### Sprachsteuerung über EGLO Connect System

Voice control over EGLO Connect System Contrôle vocal sur le système EGLO Connect Control por voz mediante el EGLO Connect System Controllo vocale del sistema EGLO Connect Comando por voz através de EGLO Connect System

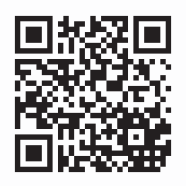

# ∕ ON / OFF  $\cap$

Características técnicas

Technische Eigenschaften Technical characteristics / caractéristiques techniques Características técnicas / Caratteristiche tecniche

10A, 2300W

works with the Google Assistant

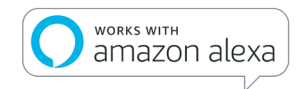

### Kompatibilität

Compatibility / Compatibilité Compatibilidad / Compatibilità Compatibilidade

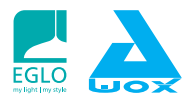

#### EGLO Crosslink PLUG PLUS AwoX Crosslink PLUG PLUS

Weitere Informationen finden Sie in der Bedienungsanleitung

For more information, read the user guide Pour plus d'information, lire le mode d'emploi Para obtener más información, consulte el manual de instrucciones Per ulteriori informazioni consultare le istruzioni per l'uso Para obter mais informações, consulte o manual de instruções

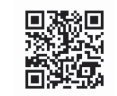

Support : http://www.eglo.com/crosslink/support

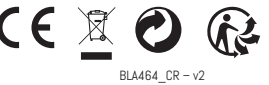

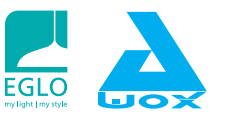

### PLUG PLUS

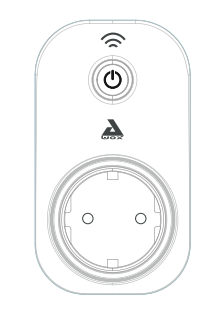

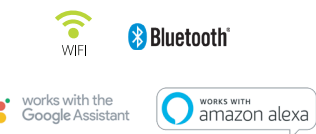

## **1** Laden Sie die App herunter SmartCONTROL

Download SmartCONTROL app Télécharger l'application SmartCONTROL Descargue la aplicación SmartCONTROL Scarica l'app SmartCONTROL Faça o download da aplicação SmartCONTROL

## AwoX SmartControl

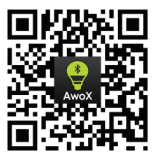

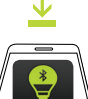

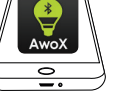

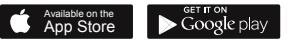

Stecken Sie den SmartPLUG Plus in die Steckdose Plug the SmartPLUG Plus into the main socket Branchez le SmartPLUG Plus dans la prise principale Enchufe el SmartPLUG Plus Inserisci lo SmartPLUG Plus nella presa della corrente Ligue o SmartPLUG Plus à tomada

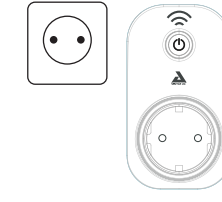

Lang drücken, bis die LED blau und weiß blinkt Long press until LED flashes blue and white Appuyez jusqu'à ce que la LED clignote bleu et blanc Pulsar y mantener pulsado hasta que el LED parpadee en azul y blanco

Tenere premuto il pulsante **AR** finché non lampeggia la luce LED blu e bianca Premir continuamente, até que o LED pisque em azul e branco

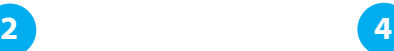

#### Fügen Sie ein Gerät in der App hinzu

Add a device in app Ajouter une ampoule dans l'app Agregue un dispositivo a la aplicación Aggiungi un dispositivo nella app Adicione um dispositivo à aplicação

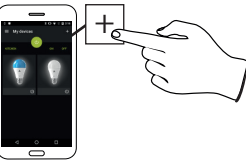

Folgen Sie dem Assistenten Follow the wizard / Suivre l'assistant Siga las instrucciones del asistente Segui le indicazioni della guida Siga as instruções do assistente

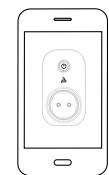

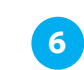

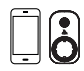

#### Verbinden Sie Ihren Stecker mit WiFi

Connect your Plug Plus to WiFi Connectez votre prise au WiFi Conecte su toma al wifi Collega il dispositivo alla rete Wi-Fi Ligue a ficha à rede sem fio (WiFi)

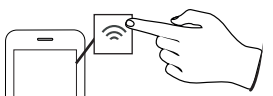

Wählen Sie Ihr WLAN-Netzwerk Select your WiFi network Sélectionnez votre réseau WiFi Seleccione su red WLAN Scegli la rete Wi-Fi Selecione a sua rede WLAN

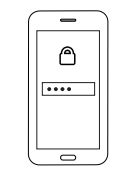

 $\overline{\phantom{m}}$ 

Gib dein Passwort ein Enter your password Entrez votre mot de passe Introduzca su contraseña Inserisci la tua password Introduza a sua palavra-passe

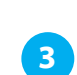

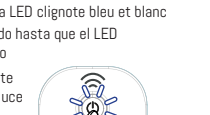

**5**